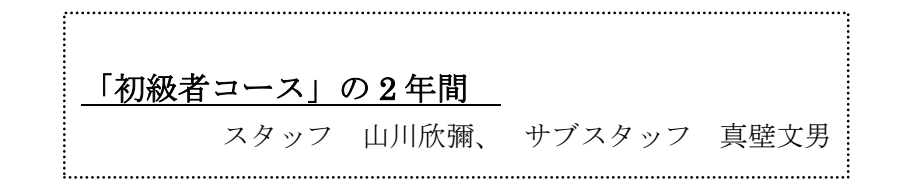

「初級者コース」が始まってから早くも2 第1回 年が過ぎました。この2年間、毎回 10 名前 を出してみよう、添付の方法、 後の出席者があり、皆さん熱心に勉強して います。

参加者は、パソコンを初めて使う人、使い 始めた初心の人、使いこなそうとしている 初級、中級の人が主でしたが、それだけに 対象は幅広く、教材を解りやすく作ろうと 努力しましたが、教材とその解説が難しい と感じる人、物足りないと感じる人、様々 でした。

この様な状況でしたが、参加者の中でも自 分が知っていることについては、初心の人 を指導してくれましたし、さらに、ベテラ ン会員数名の協力によってスタッフ、サブ スッタッフのみでは及ばない細かい配慮を 得ましたので、「初級者対象のコース」とし てはそれなりの成果を上げたのではないか と思っています。

また、例会は月1回 2 時間のみで時間不足 でしたので、メールによる添削をしてこれ を補いました。多くの皆さんが添削に応じ 作品を送信してくれました。

◎ ◎ ◎ ◎ ◎

この2年間の例会で勉強したことを纏めて みました。

メール の基本操作 : メール

1/2

- 第2回 ワード の基本操作 : 起動、 終了方法、メニューバー解説、日本語入 力方式、例文の作成、
- 第3回 エクセルの基本操作 : 同上、 および セル、行、列、サム、の解説
- 第4回 保存の方法 : 名前を付けて保 存、上書き保存
- 第5回 メールの宛先、差出人名(アカウ ント)(宛先、CC、BCC、アドレス帳、 署名、全会員宛のメール ML について)
- 第6回 ファイルとフォルダー : (フ ァイルをフォルダーに保存)
- 第7回 前回の復習と保存資料の検索(探 し方)
- 第8回 前回と以前の復習
- 第9回 言語バーと通知領域の解説
- 第 10 回 自習
- 第11回 ワードで年賀状作成
- 第 12 回 葉書へ写真や描画の貼り付け
- 第13回 エクセルで「表」を作成(チェッ クリストの作成)
- 第 14 回 前回の復習
- 第15回 ワードで例文の作成と関係する写 真の添付
- 第16回 アイコンとショートカットアイコ ンの解説